## **Συστή**μ**ατα** Dell DR6000 **Οδηγός** "**Τα πρώτα βή**μ**ατα**"

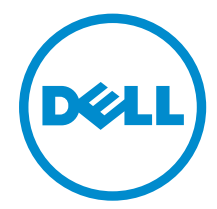

**Μοντέλο σύ**μ**φωνα** μ**ε τους κανονισ**μ**ούς**: E14S Series **Τύπος σύ**μ**φωνα** μ**ε τους κανονισ**μ**ούς**: E14S001

# **Ση**μ**ειώσεις**, **ειδοποιήσεις και προσοχές**

**ΣΗΜΕΙΩΣΗ**: Η ΣΗΜΕΙΩΣΗ υποδεικνύει σημαντικές πληροφορίες που σας βοηθούν να χρησιμοποιείτε καλύτερα τον υπολογιστή σας.

**ΠΡΟΣΟΧΗ**: **Η ΠΡΟΣΟΧΗ υποδηλώνει είτε δυνητική βλάβη υλικού είτε απώλεια δεδο**μ**ένων και δηλώνει τον τρόπο** μ**ε τον οποίο** μ**πορείτε να αποφύγετε το πρόβλη**μ**α**.

**ΠΡΟΕΙΔΟΠΟΙΗΣΗ**: **Η ΕΙΔΟΠΟΙΗΣΗ αφορά πιθανή υλική ζη**μ**ιά**, **σω**μ**ατικό τραυ**μ**ατισ**μ**ό ή θάνατο**.

#### **©** 2013 Dell Inc. **Με επιφύλαξη κάθε νό**μ**ι**μ**ου δικαιώ**μ**ατος**.

Εμπορικά σήματα που χρησιμοποιούνται στο κείμενο: η ονομασία Dell™, το λογότυπο της Dell και οι ονομασίες Dell Boomi™, Dell Precision™ , OptiPlex™, Latitude™, PowerEdge™, PowerVault™, PowerConnect™, OpenManage™, EqualLogic™, Compellent™, KACE™, FlexAddress™, Force10™, Venue™ και Vostro™ είναι εμπορικά σήματα της Dell Inc. Οι ονομασίες Intel®, Pentium®, Xeon®, Core® και Celeron® είναι σήματα κατατεθέντα της Intel Corporation στις ΗΠΑ και σε άλλες χώρες. Η ονομασία AMD® είναι σήμα κατατεθέν και οι ονομασίες AMD Opteron™, AMD Phenom™ και AMD Sempron™ είναι εμπορικά σήματα της Advanced Micro Devices, Inc. Οι ονομασίες Microsoft®, Windows®, Windows Server®, Internet Explorer®, MS-DOS®, Windows Vista® και Active Directory® είναι ή εμπορικά σήματα ή σήματα κατατεθέντα της Microsoft Corporation στις ΗΠΑ ή/και σε άλλες χώρες. Οι ονομασίες Red Hat® και Red Hat® Enterprise Linux® είναι σήματα κατατεθέντα της Red Hat, Inc. στις ΗΠΑ και/ή σε άλλες χώρες. Οι ονομασίες Novell® και SUSE® είναι σήματα κατατεθέντα της Novell Inc. στις ΗΠΑ και σε άλλες χώρες. Η ονομασία Oracle® είναι σήμα κατατεθέν της Oracle Corporation και/ή των θυγατρικών της εταιρειών. Οι ονομασίες Citrix®, Xen®, XenServer® και XenMotion® είναι ή σήματα κατατεθέντα ή εμπορικά σήματα της Citrix Systems, Inc. στις ΗΠΑ και/ή σε άλλες χώρες. Οι ονομασίες VMware®, vMotion®, vCenter®, vCenter SRM™ και vSphere® είναι σήματα κατατεθέντα ή εμπορικά σήματα της VMware, Inc. στις ΗΠΑ ή σε άλλες χώρες. Η ονομασία IBM® είναι σήμα κατατεθέν της International Business Machines Corporation.

2013 - 12

Rev. A00

# **Εγκατάσταση και ρύθ**μ**ιση**

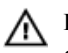

**ΠΡΟΕΙΔΟΠΟΙΗΣΗ**: **Προτού εκτελέσετε την παρακάτω διαδικασία**, **συ**μ**βουλευθείτε τις οδηγίες ασφάλειας που συνοδεύουν το σύστη**μ**ά σας**.

### **Άνοιγ**μ**α συσκευασίας συστή**μ**ατος** rack

Ανοίξτε τη συσκευασία του συστήματός σας και αναγνωρίστε κάθε αντικείμενο.

Συναρμολογήστε τις ράγες και εγκαταστήστε το σύστημα σε rack σύμφωνα με τις οδηγίες ασφάλειας και τις οδηγίες εγκατάστασης σε rack που παρέχονται με το σύστημά σας.

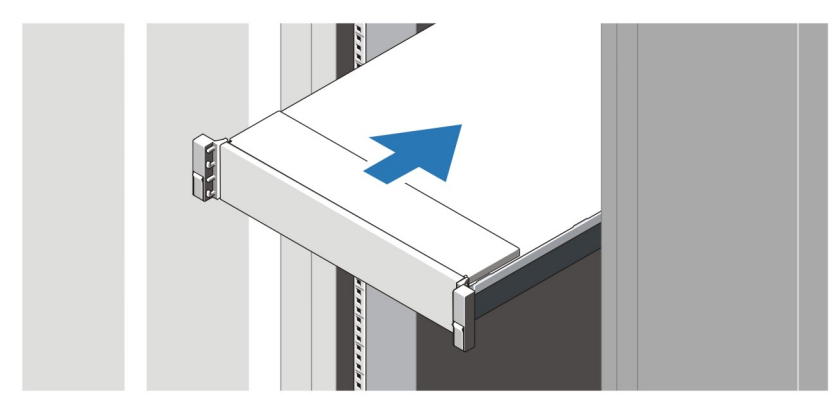

**Αριθ**μ**ός** 1. **Τοποθέτηση των ραγών και του συστή**μ**ατος σε** rack

# m. m.  $\hat{\mathbf{c}}$  $\overline{C}$

### **Σύνδεση προαιρετικού πληκτρολογίου**, **ποντικιού και οθόνης**

**Αριθ**μ**ός** 2. **Σύνδεση του πληκτρολογίου**, **του ποντικιού και της οθόνης**

Συνδέστε το πληκτρολόγιο, το ποντίκι και την οθόνη (προαιρετικά).

Οι θύρες στο πίσω μέρος του συστήματος σας διαθέτουν εικονίδια που αναγράφουν ποιό καλώδιο να συνδέσετε σε κάθε θύρα. Βεβαιωθείτε ότι σφίξατε τις βίδες (εάν υπάρχουν) στη θύρα του καλωδίου της οθόνης.

### **Σύνδεση των καλωδίων τροφοδοσίας**

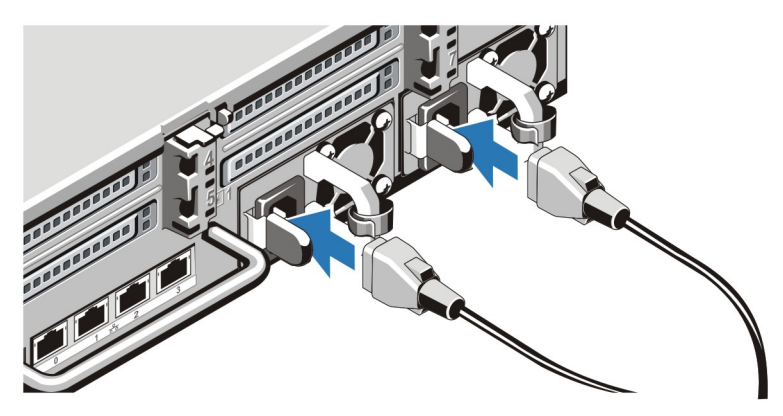

**Αριθ**μ**ός** 3. **Σύνδεση των καλωδίων τροφοδοσίας**

Συνδέστε το(τα) καλώδιο(α) τροφοδοσίας του συστήματος στο σύστημα και, εάν χρησιμοποιείτε οθόνη, συνδέστε το καλώδιο τροφοδοσίας της οθόνης στην οθόνη.

### **Ασφάλιση των καλωδίων τροφοδοσίας**

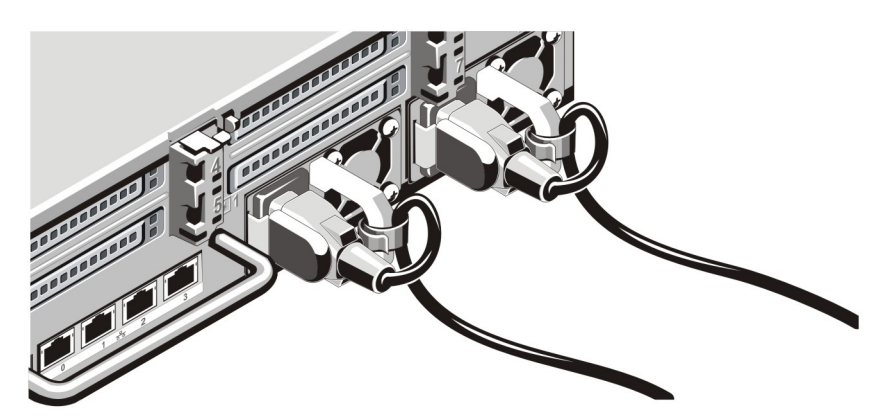

**Αριθ**μ**ός** 4. **Ασφάλιση των καλωδίων τροφοδοσίας**

Λυγίστε το καλώδιο (ή τα καλώδια) τροφοδοσίας του συστήματος, όπως φαίνεται στην εικόνα, και στερεώστε το στο άγκιστρο του καλωδίου.

Τοποθετήστε την άλλη άκρη του καλωδίου (ή των καλωδίων) τροφοδοσίας σε γειωμένη πρίζα ή σε ξεχωριστή πηγή ηλεκτρικού ρεύματος, π.χ. σε ένα σύστημα αδιάλειπτης τροφοδοσίας (UPS) ή μια μονάδα διανομής ρεύματος (PDU).

### **Ενεργοποίηση του συστή**μ**ατος**

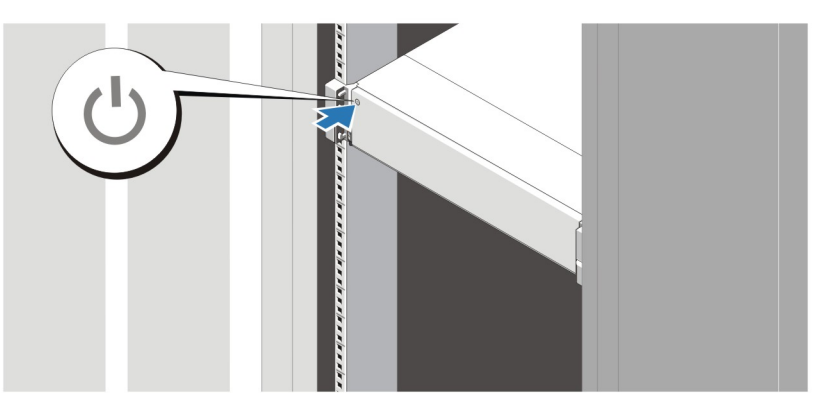

**Αριθ**μ**ός** 5. **Ενεργοποίηση του συστή**μ**ατος**

Πιέστε το κουμπί λειτουργίας του συστήματος. Η λυχνία λειτουργίας θα πρέπει να ανάψει.

### **Τοποθέτηση του προαιρετικού πλαισίου**

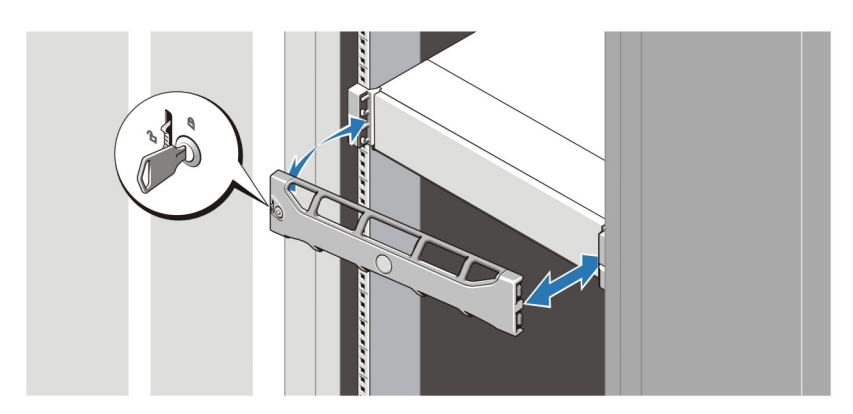

**Αριθ**μ**ός** 6. **Τοποθέτηση του πλαισίου**

Τοποθετήστε το πλαίσιο (προαιρετικά).

### **Άδεια χρήσης λογισ**μ**ικού** Dell

Πριν χρησιμοποιήσετε το σύστημα σας, ανατρέξτε στην άδεια χρήσης λογισμικού της Dell που το συνοδεύει. Θα πρέπει να εκλάβετε τυχόν μέσα του εγκατεστημένου λογισμικού της Dell ως αντίγραφα ασφαλείας του λογισμικού που είναι εγκατεστημένο στον σκληρό δίσκο του συστήματος σας. Εάν δεν αποδέχεστε τους όρους της άδειας χρήσης, καλέστε στο τηλέφωνο την εξυπηρέτηση πελατών. Οι πελάτες στις Ηνωμένες Πολιτείες μπορούν να καλέσουν τον αριθμό 800-WWW-DELL (800-999-3355). Οι πελάτες εκτός Ηνωμένων Πολιτειών, μπορούν να επισκεφτούν την τοποθεσία dell.com/support και να επιλέξουν τη χώρα ή την περιοχή τους στο κάτω μέρος της σελίδας.

### **Άλλες πληροφορίες που ενδέχεται να χρειαστείτε**

**ΠΡΟΕΙΔΟΠΟΙΗΣΗ**: **Ανατρέξτε στις πληροφορίες που παραλάβατε** μ**αζί** μ**ε το σύστη**μ**ά σας και αφορούν θέ**μ**ατα ασφάλειας και τις κανονιστικές διατάξεις**. **Οι πληροφορίες για την εγγύηση** μ**πορεί να περιλα**μ**βάνονται στο παρόν έγγραφο ή να παρατίθενται σε χωριστό έγγραφο**.

- Το έγγραφο *Owner's Manual* (Εγχειρίδιο κατόχου) παρέχει πληροφορίες σχετικά με τα χαρακτηριστικά του συστήματος και περιγράφει την αντιμετώπιση προβλημάτων του συστήματός σας και την εγκατάσταση ή την επανατοποθέτηση εξαρτημάτων του συστήματος. Αυτό το έγγραφο είναι διαθέσιμο ηλεκτρονικά στην τοποθεσία dell.com/support/manuals.
- Το έγγραφο *Dell DR Series System Interoperability Guide* (Οδηγός διαλειτουργικότητας συστήματος Dell DR Series) παρέχει πληροφορίες σχετικά με τις υποστηριζόμενες εκδόσεις υλικού και λογισμικού για το σύστημα. Αυτό το έγγραφο είναι διαθέσιμο ηλεκτρονικά στην τοποθεσία dell.com/support/manuals.
- Η τεκμηρίωση για τοποθέτηση σε rack που παραλάβατε μαζί με τη λύση σας περιγράφει πώς θα εγκαταστήσετε το σύστημά σε rack, αν απαιτείται κάτι τέτοιο.
- Το έγγραφο *Command Line Reference Guide* (Οδηγός αναφοράς γραμμής εντολών) παρέχει πληροφορίες σχετικά με τη διαχείριση ενεργειών δημιουργίας διπλοτύπων και αντιγράφων ασφαλείας από δεδομένα συστήματος DR Series με τη χρήση της γραμμής εντολών (CLI). Αυτό το έγγραφο είναι διαθέσιμο ηλεκτρονικά στην τοποθεσία dell.com/support/manuals.
- Το έγγραφο *Dell DR Series System Administrator Guide* (Οδηγός διαχειριστή συστήματος Dell DR Series) παρέχει πληροφορίες σχετικά με τη διαχείριση ενεργειών δημιουργίας αντιγράφων ασφαλείας και διπλοτύπων με τη χρήση του γραφικού περιβάλλοντος εργασίας του συστήματος DR Series. Αυτό το έγγραφο είναι διαθέσιμο ηλεκτρονικά στην τοποθεσία dell.com/support/manuals.
- Για την πλήρη μορφή μιας σύντμησης ή ενός ακρωνυμίου που χρησιμοποιείται στο παρόν έγγραφο, ανατρέξτε στο Glossary (Γλωσσάρι) στην τοποθεσία dell.com/support/manuals.

**ΣΗΜΕΙΩΣΗ**: Διαβάστε πρώτα τις σημειώσεις έκδοσης, καθώς περιέχουν τις πιο πρόσφατα τεκμηριωμένες πληροφορίες σχετικά με γνωστά προβλήματα μιας συγκεκριμένης έκδοσης προϊόντος.

**ΣΗΜΕΙΩΣΗ**: Σε περίπτωση αναβάθμισης του συστήματος σας, συνιστάται να κατεβάσετε και να εγκαταστήσετε το τελευταίο πακέτο ενημέρωσης από τη διεύθυνση dell.com/support.

### **Λήψη τεχνικής βοήθειας**

Εάν δεν κατανοείτε μια διαδικασία αυτού του οδηγού ή αν το σύστημα δεν λειτουργεί με τον αναμενόμενο τρόπο, ανατρέξτε στο Εγχειρίδιο κατόχου. Η Dell παρέχει ολοκληρωμένη εκπαίδευση και πιστοποίηση υλικού. Για περισσότερες πληροφορίες, ανατρέξτε στην τοποθεσία dell.com/training. Η υπηρεσία αυτή ενδέχεται να μην προσφέρεται σε όλες τις τοποθεσίες.

### **Τεχνικές προδιαγραφές**

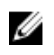

Ø

Ø

**ΣΗΜΕΙΩΣΗ**: Οι παρακάτω προδιαγραφές είναι μόνο οι απαιτούμενες από το νόμο για αποστολή μαζί με το σύστημα σας. Αν θέλετε να δείτε μια πλήρη λίστα με τις ισχύουσες προδιαγραφές για το σύστημα σας, επισκεφτείτε την τοποθεσία dell.com/support.

#### **Ισχύς**

Τροφοδοσία AC (ανά τροφοδοτικό)

Ισχύς σε W 1100 W

Θερμική κατανάλωση κατανάλωση μέγιστη 4100 BTU/hr

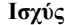

**ΣΗΜΕΙΩΣΗ**: Η θερμική κατανάλωση Ø υπολογίζεται με βάση την ονομαστική ισχύ του τροφοδοτικού σε W. Τάση 100–240 AC, αυτορυθμιζόμενη, 50/60 Hz **ΣΗΜΕΙΩΣΗ**: Το σύστημα αυτό έχει, επίσης, Ø σχεδιαστεί για σύνδεση σε συστήματα ρεύματος IT με τάση μεταξύ φάσεων που δεν υπερβαίνει τα 230 V. Μπαταρία Μπαταρία σχήμα νομίσματος Στρογγυλή πλακέ μπαταρία λιθίου CR2032 3 V

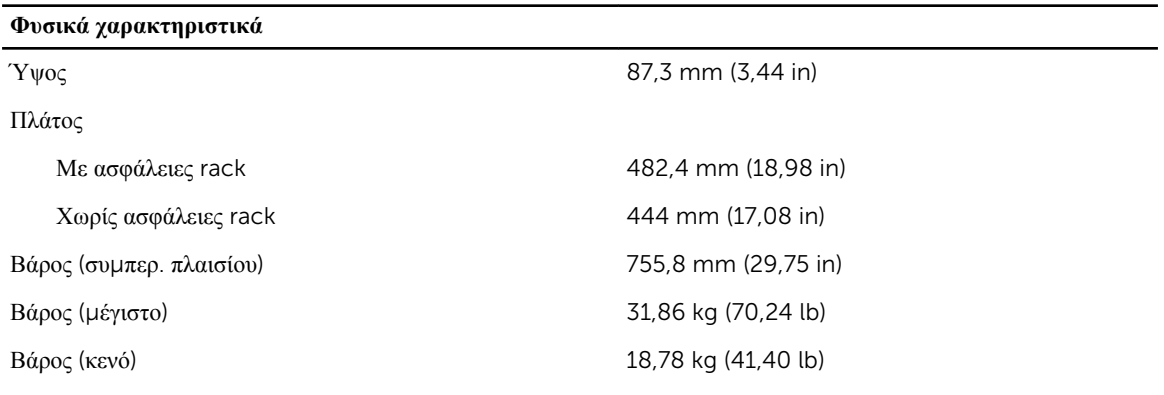

#### **Χαρακτηριστικά περιβάλλοντος**

**ΣΗΜΕΙΩΣΗ**: Το σύστημά σας έχει την ικανότητα διακυμάνσεων θερμοκρασίας λειτουργίας μεταξύ 40 °C U και 45 °C για αερόψυκτα κέντρα δεδομένων. Για περισσότερες πληροφορίες, ανατρέξτε στο *Εγχειρίδιο κατόχου*  στην τοποθεσία dell.com/support/manuals.

**ΣΗΜΕΙΩΣΗ**: Για επιπλέον πληροφορίες σχετικά με τις περιβαλλοντικές μετρήσεις για συγκεκριμένες διαμορφώσεις συστήματος, βλέπε dell.com/environmental\_datasheets.

#### **Θερ**μ**οκρασία**

U

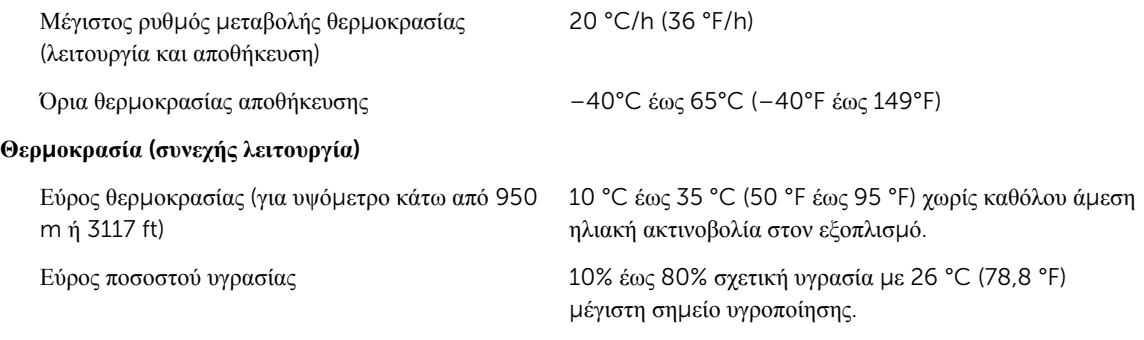

### **Σχετική υγρασία**

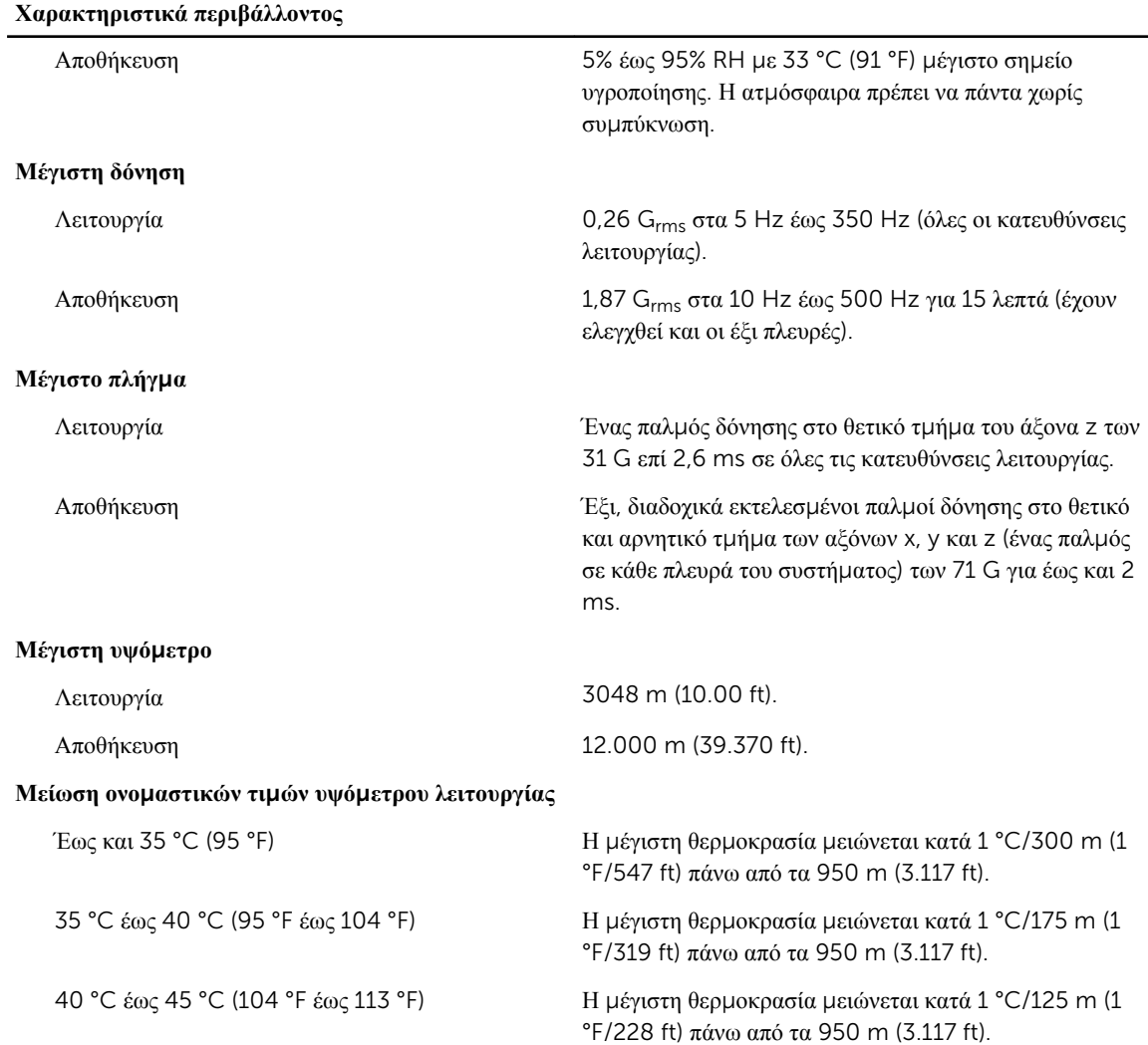

#### **Μόλυνση σω**μ**ατιδίων**

**ΣΗΜΕΙΩΣΗ**: Η ενότητα αυτή καθορίζει τα όρια με σκοπό τη συμβολή στην αποφυγή βλάβης ή/και Ø καταστροφής του εξοπλισμού IT από σωματίδια και αέρια μόλυνση. Αν καθοριστεί ότι τα επίπεδα των σωματιδίων ή της αέριας μόλυνσης είναι πάνω από τα όρια που καθορίζονται παρακάτω και είναι η αιτία για τη ζημιά ή/και τις καταστροφές στον εξοπλισμό μπορεί να χρειαστεί να αποκαταστήσετε τις περιβαλλοντικές συνθήκες που προκαλούν τη βλάβη ή/και τις καταστροφές. Η αποκατάσταση των περιβαλλοντικών συνθηκών θα αποτελεί ευθύνη του καταναλωτή.

#### Φιλτράρισμα αέρα

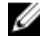

**ΣΗΜΕΙΩΣΗ**: Ισχύει μόνο για περιβάλλοντα κέντρου δεδομένων. Οι απαιτήσεις φιλτραρίσματος αέρα δεν ισχύουν για εξοπλισμό IT που έχει σχεδιαστεί για χρήση εκτός κέντρου δεδομένων, σε περιβάλλοντα όπως γραφείο ή όροφο εργοστασίου.

Το φιλτράρισμα αέρα κέντρου δεδομένων όπως ορίζεται από το ISO Κλάση 8 κατά ISO 14644-1 με 95% ανώτατο όριο αξιοπιστίας

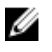

**ΣΗΜΕΙΩΣΗ**: Ο αέρας που εισέρχεται στο κέντρο δεδομένων πρέπει να υφίσταται φιλτράρισμα MERV11 ή MERV13.

#### **Χαρακτηριστικά περιβάλλοντος**

#### Αγώγιμη σκόνη

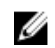

**ΣΗΜΕΙΩΣΗ**: Ισχύει για περιβάλλοντα κέντρου δεδομένων και μη.

#### Διαβρωτική σκόνη

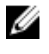

**ΣΗΜΕΙΩΣΗ**: Ισχύει για περιβάλλοντα κέντρου δεδομένων και μη.

Ο αέρας πρέπει να είναι καθαρός από αγώγιμη σκόνη, ψήγματα ψευδαργύρου ή άλλα αγώγιμα σωματίδια.

- Ο αέρας πρέπει να είναι καθαρός από διαβρωτική σκόνη.
- Η σκόνη που υπάρχει στον αέρα πρέπει να έχει υγροσκοπικό σημείο χαμηλότερο από 60% σχετική υγρασία.

#### **Αέριο** μ**όλυνση**

Ø

**ΣΗΜΕΙΩΣΗ**: Μέγιστα επίπεδα διαβρωτικών ρύπων μετρημένα σε σχετική υγρασία ≤50%.

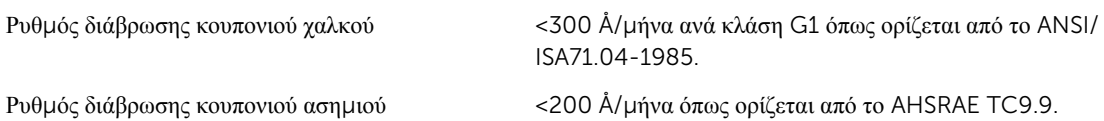